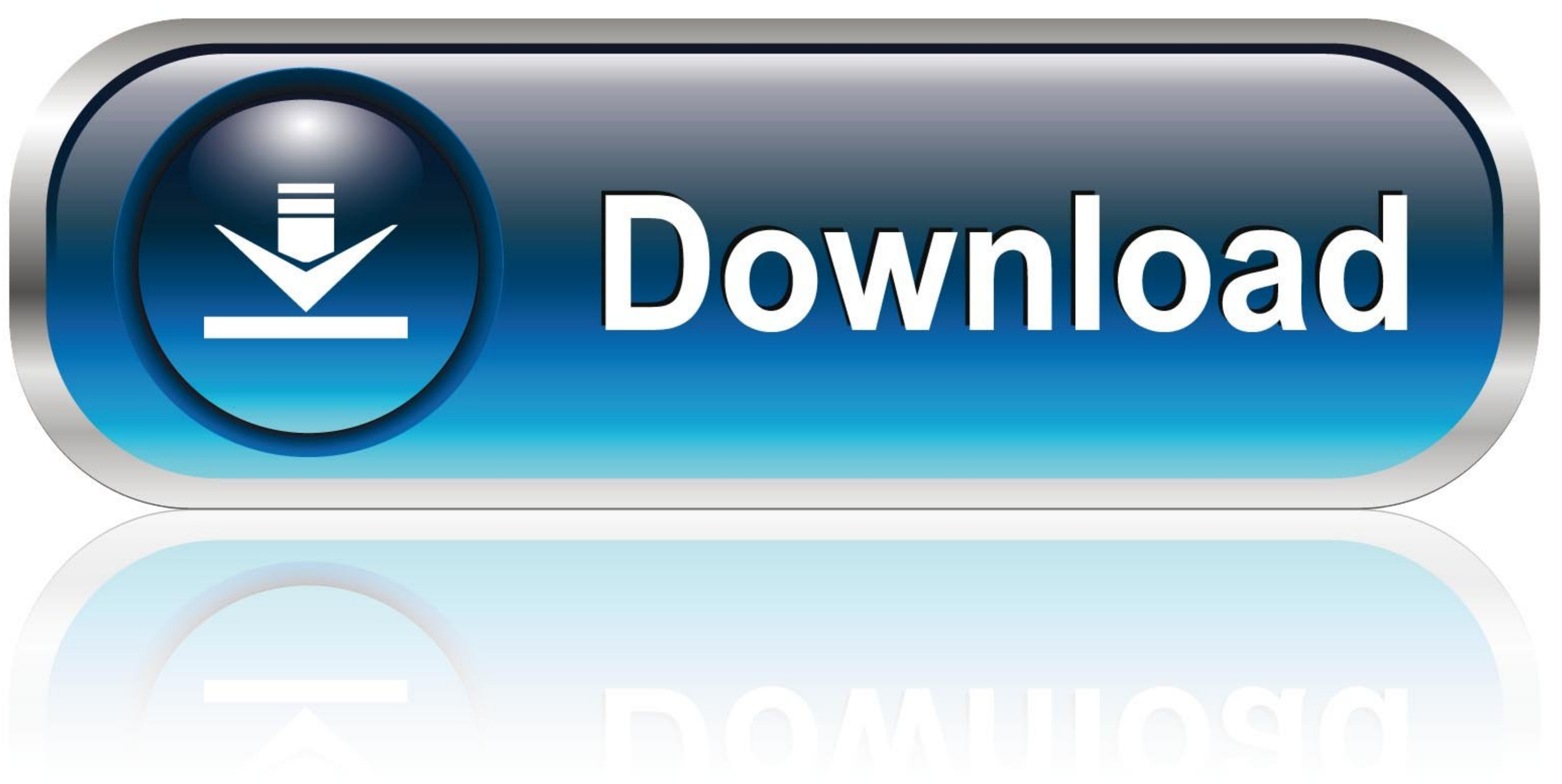

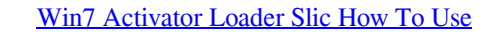

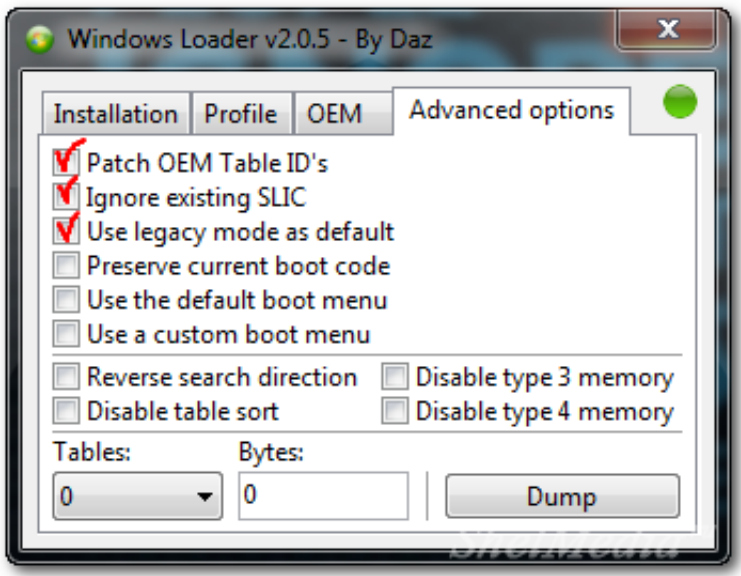

[Win7 Activator Loader Slic How To Use](https://blltly.com/1vk8dz)

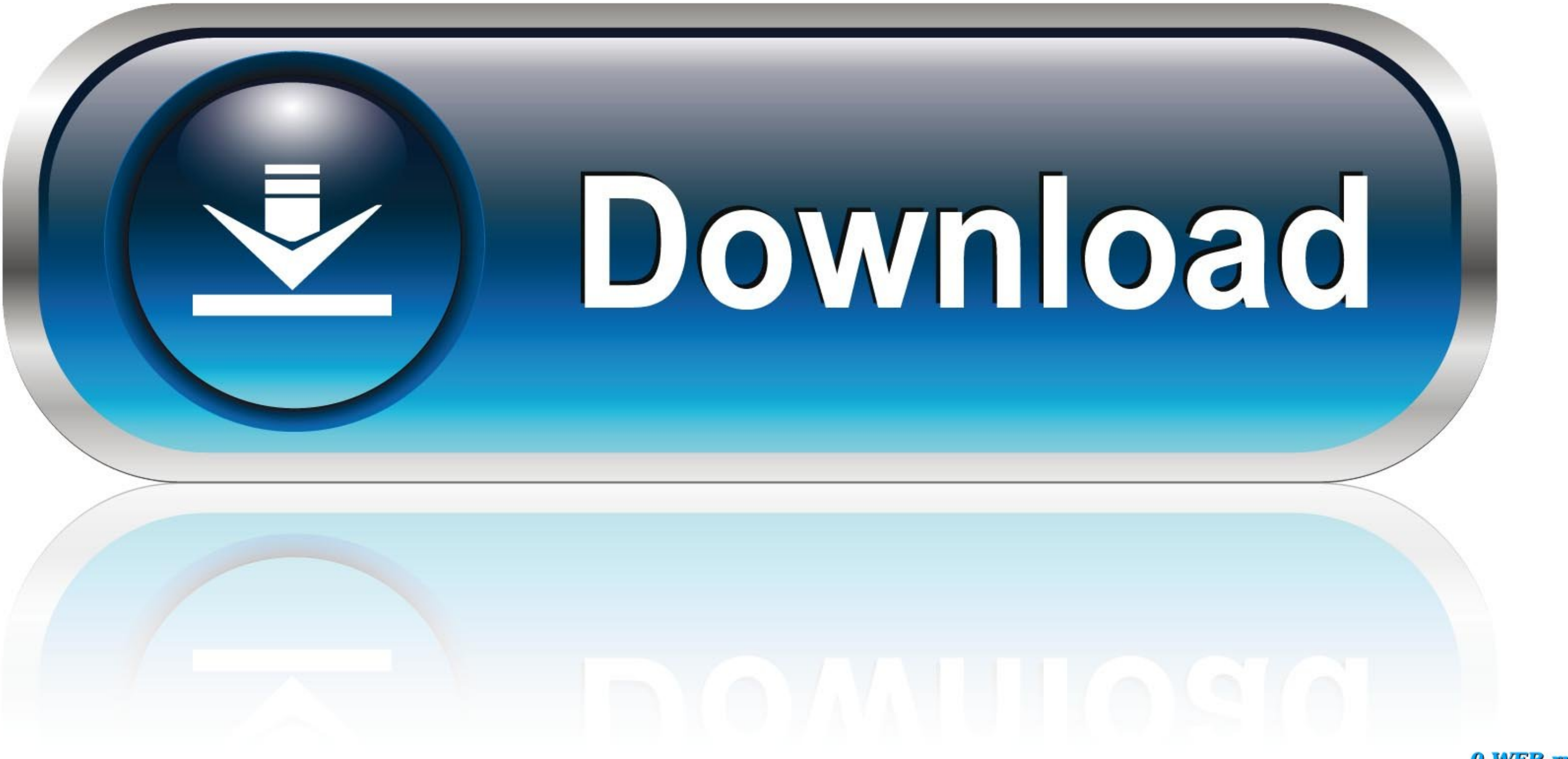

## 0-WEB.ru

You will see the following screen \* Choose a brand name that you want your computer to show.. Example: Asus, Acer, Dell, NEC, etc \* Then click on Activate slic present button and wait (be patient while it works) then anoth 1 and other worked manner and a How to use the Windows 7 Loader Slic Activation with OEM Information Release 5 to activate Windows 7? Basically it involved 2 stages and here is the stage one: \* Download 7 Loader activator \* From the above screen, click the Select Task drop-down menu.

\* Uninstall any other Windows 7 loaders/activators in your PC (if any) \* Right-click on the 7Loader Release 5.. Gintama sub indo lengkap \* Afterward click Install information 64Bit button depending on your version of Windo None slic option 1 button followed by Hazar option 2 button then reboot your computer.

e10c415e6f